Dans la configuration graphique de VPNC, sélectionner l'onglet *IPv4 settings* Cliquer sur *Routes…*

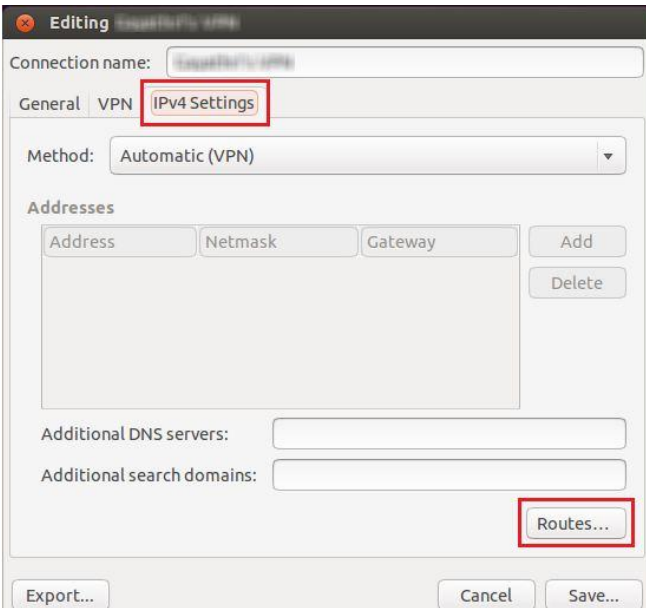

Cliquer sur *Add*, et entrer les valeurs : *129.175.0.0* pour *Address 255.255.0.0* pour *Netmask*

Sélectionner *Use this connection only for resources on its network*

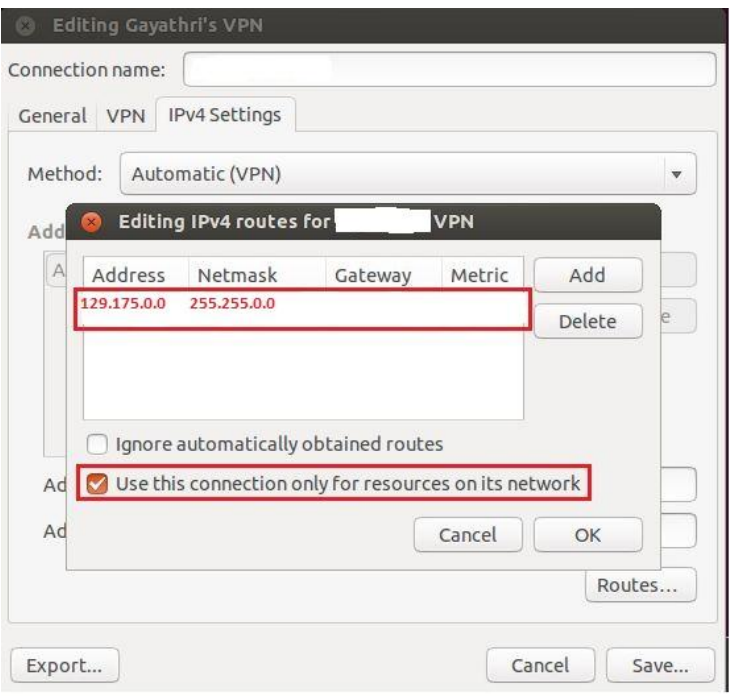